# Ben je klaar voor je QuaQua vergadering?

Volg deze checklist om te beginnen

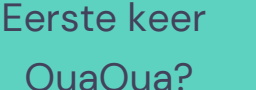

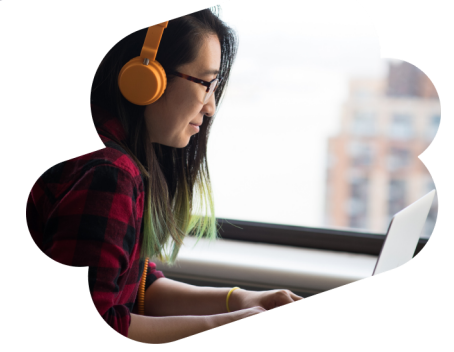

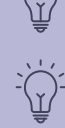

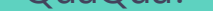

Is er iets fout gelopen tijdens de test? Kies dan andere $\frac{1}{2}$ hardware apparaten.

5-seconden test

Om te zien of je camera, microfoon en luidsprekers goed werken. **Tijdens de test wordt een opname gemaakt met de apparaten die je gekozen hebt gedurende 5 seconden** en dan krijg je het resultaat te zien.

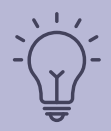

#### Instellen van de camera en audio

Chrome zal toestemming vragen om je camera en

#### micro te gebruiken. **Sla deze stap niet over!**

Dan ben je er klaar voor!

**Tot ziens op QuaQua!**

### Alles gecontroleerd?

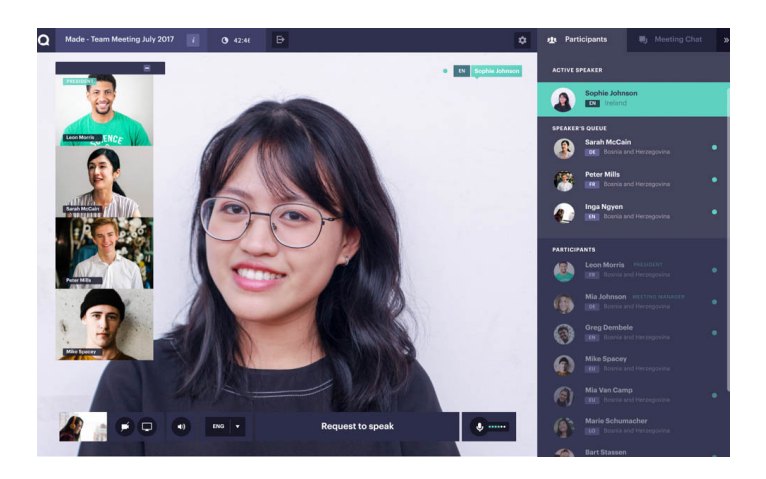

Bekijk onze [tutorials](https://vimeo.com/showcase/7402105)

\*ondertitels beschikbaar via de knop CC

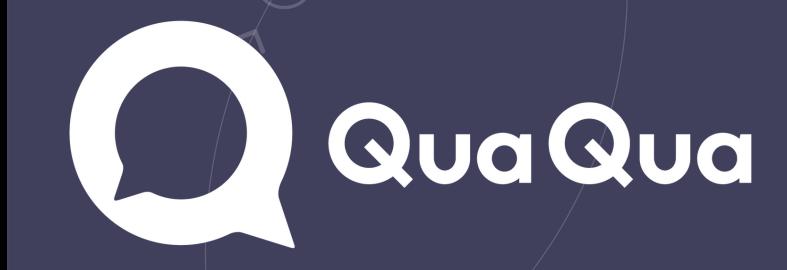

*Kijk [hier](https://www.whatismybrowser.com/detect/what-version-of-chrome-do-i-have)* of je de laatste versie van Chrome op je computer hebt

*Klik [hier](https://quaqua.speedtestcustom.com/)* [o](https://quaqua.speedtestcustom.com/)m je internetverbinding te controleren\*

Gebruik een laptop of desktop met i5 Quad-processor (of hoger)

Gebruik enkel Google Chrome als browser voor vergaderingen op QuaQua

Zorg voor een snelle en stabiele internetverbinding hebt

Gebruik steeds een headset (liefst met microfoon) & HD webcam

#### Essentieel voor QuaQua\*

\*Als je niet aan deze basisvoorwaarden voldoet, kan je niet deelnemen aan de vergadering

**\***min 5 Mbs upload snelheid & 15 Mbs download snelheid is vereist

## Voor je inlogt

Zorg dat alle apparaten aangesloten en verbonden zijn,. Schakel alle VPN-verbindingen en firewalls uit. Sluit alle programma's die je niet nodig hebt tijdens de vergadering, Thuiswerk? Zorg dat anderen niet teveel van jouw internetverbinding verbruiken.